#### Betriebs-Berater

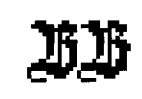

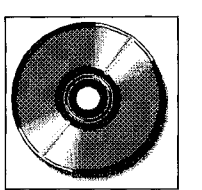

*Aus unvordenklicher Zeit gibt es eine Sage, wonach sich das Bild von der Arbeitsweise eines zu beurteilenden Juristen mit Hilfe der Büchereibesuchs- und Entleihfrequenz abrunden ließe. Die Idee könnte auf der Mutmaßung aufbauen, daß ein Mensch, der ein rechtserhebliches Buch betrachtet oder gar ausleiht, sein Wissen mehrt und diesen Zugewinn unverzüglich im Arbeitsergebnis niederschlägt. Sollte es wirklich solche Beurteilungsbeiträge geben, dann bedürften sie im Zeitalter des Hypertextes kritischer Revision (Wiederaufnahmeverfahren?). Selbst ein "Sitzenbleiber" ist möglicherweise nicht mehr das, was er einmal war. Ein moderner Sitzenbleiber bleibt einfach da verhaftet, wo er dem Problem zuerst begegnet, nämlich im Angesicht der Akte. Er meidet die Provinzlandgerichtsbibliothek tagelang und findet dennoch heraus, wohin die Klugen den Weg weisen. Er wird in die Technik investiert haben, die vom Schreibtischsessel aus genutzt werden kann. Er kann dann über das Telefon z. B. in den juris-Datenbanken in Saarbrücken suchen. Er kann aber auch - und der Sparsame wird dies zuvor versuchen - CD-ROM-Scheiben befragen. Für die Abwägung, ob es sich lohnt, auf Vorteile der eingangs genannten Art zu verzichten und sich überdies dem Vorwurf auszusetzen, man sei einfach zu faul, um in die Bibliothek zu gehen, gibt es wieder einmal ein Scheibchen beizutragen:* 

# **Betriebs-Berater auf CD-ROM**

*"Das intelligente Archiv,"1. Edition 1991-1994 aus dem Verlag Recht und Wirtschaft GmbH.* 

*Bernd Sommer* 

#### **Ausgangssituation**

Mein höchstpersönlicher Ausgangspunkt sieht so aus, daß ich für die Rechtsliteratursuche bereits die NJW-Leitsatzkartei (Verlag C. H. Beck, Stand Juni 1995), die juris data disc 2, Rechtsprechung des Bundesgerichtshofs (juris 1991/1992, 3. Auflage, also schon etwas alt geworden) sowie eine recht betagte CD-ROM-Scheibe zum Wettbewerbsrecht (Verlag C. H. Beck) zur Verfügung habe. Hier könnte die Betriebs-Berater-CD eine deutliche Lücke schließen. Im Gegensatz zur Leitsatzkartei verspräche sie den kompletten Text ("Volltext") der Fundstelle und sie wäre aktueller als die anderen Fundgruben. Den Vergleich mit der Volltext-CD-ROM des Beck-Verlages zur NJW kann ich mangels Masse nicht anstellen. Ich kann nur vermuten, daß Betriebs-Berater und NJW unterschiedliche Hauptinteressengebiete ansprechen. Freilich mag bei Suchen in unterschiedlichen Quellen auch ein größerer Überblick zu erwarten sein. Darauf hoffe ich, jedenfalls für den kurzen Zeitraum, in welchem ich selbst den Beurteilenden spielen darf, wenn auch nur anhand einer rotierenden Scheibe.

# **Installation**

Ich entschließe mich deshalb erwartungsvoll, das Programm zu installieren, mit welchem die CD-ROM erschlossen werden soll. Bedenken waren durchaus vorangegangen. Aus leidvoller Erfahrung heraus hasse ich es, Windows-Programme nur "temporär" zu installieren. Nicht immer erfährt man überhaupt oder wenigstens rechtzeitig, welche vorhandenen und intakten Dateien verändert oder mit nicht so gut konvenierenden überschrieben werden. Ein vorsichtiger Windows-Dateien-Löscher wird selbst nach Einsatz von "Uninstaller"- und "Cleansweep"-Software noch manchen Datenmüll auf der immer wieder zu eng werdenden Platte begraben haben. Folglich finde ich Software besonders lobenswert, die schon vor der Installation informiert und danach auch noch nachlesen läßt, welche Dateien welchen Datums auf die Festplatte, insbesondere in das "Windows"-Verzeichnis, kopiert werden. Ganz toll sind mitgelieferte De-Installationsprogramme. Das kommt aber nicht gerade häufig vor. Mancher Lizenzgeber meint vielleicht, nicht auch

**JurPC-Archiv: <http://www.jurpc.de>** 

gen zu müssen. Er möchte nicht, daß sein geschütztes Werk aus Desinteresse oder gar zur Mangelbeseitigung wieder ausgelöscht wird. In der CD-Jewel-Box ist außer der BB-CD auch eine kleine Broschüre eingeklemmt. Einen Hinweis, was mir nun alles herübergeschwappt ist, finde ich leider nicht. Vielleicht ist auch wirklich nicht sehr viel mehr geschehen, als daß ein paar Dateien (2,42 Megabyte, sagt der Windows-Explorer, und ich rechne nicht nach) und Unterverzeichnisse in ein Verzeichnis geschrieben worden sind, das ich auf der Festplatte E: "BB" genannt habe. Außerdem ist die Datei "win.ini" ergänzt worden um die Sektion (Anmerkung: "F:" gilt hier für das CD-Laufwerk):

noch die "licence to kill" nahele-

[BB] Database=F:[\INDEX](file:///INDEX)  Notes=E:[\BB\NOTES](file:///BB/NOTES) ' RetrievalSoftware=E:\BB

Die 2,42 MB im Verzeichnis [E:\BB e](file://E:/BB)rinnern mich an meinen hoffnungslosen Traum, daß CD-Programme ausschließlich von der CD aus betrieben werden sollten und nur auf ausdrücklichen Wunsch (z. B. wenn überwiegend die Geschwindigkeit zählt) die Festplatte belagern dürften.

*bar.* 

*Bernd Sommer ist Vorsitzender Richter am Landgericht Coburg. Er ist auch in derjur-pc Mailbox erreich-* ne erste und damit wohl rechtzeitige Fehlermeldung schon vor

"Zur optimalen Arbeit mit unserer Software **LASEC OptiSearch® 2**  unter MS-Windows sollte Ihr PC-System mindestens folgende Voraussetzungen bieten:

*HARDWARE-Voraussetzungen:* 

- mindestens ein (IBM-kompatibler) PC mit 80386 Prozessor,

- mindestens 4 MB Arbeitsspeicher (RAM),

- mindestens 5 MB freier Platz auf der Festplatte,

- mindestens ein DIN/ISO 9660-CD-ROM Laufwerk,

*SOFTWARE- Voraussetzungen:* 

- MS-DOS ab Version 5.0,

- MS-Windows ab Version 3.1

Die Installation der MS-Windows-Versionen unserer Software **LA-S E C OptiSearch® 2** auf die benutzereigene Festplatte muß im Dateimanager mit dem Befehl "Ausführen: **SETUP.EXE"** erfolgen."

**Programmstart** 

Daran halte ich mich auch. Alsbald kann ich zur Ausführung des Windowsprogramms schreiten. Der elektronische Betriebsberater empfängt den Betriebs ratsucher erst einmal mit einem Farbbild (u. a. BB-Logo und -Titel). Es assoziiert den blauen Himmel, den mancher manchmal gerne über sich wähnt, und gefällt mir auch sonst so gut, daß ich mich schon deswegen auf jeden Aufruf der BB-CD freuen müßte. Andererseits könnte der Purist einwenden, daß hier die Arbeit erleichtert werden soll und der Geschwindigkeits-Rausch am PC nicht mit Werbe-Bildchen sediert werden dürfte. Immerhin wartet zumindest mein Bildschirm von Aufgang bis Untergang des Logos, grob gestoppt und unverbindlich, 7 Sekunden lang. Beinahe hätte ich mich hier schon wieder über die Plattenplatzverschwendung beklagt. Ich habe jedoch lieber nachgesehen. Dabei habe ich den Eindruck gewonnen, daß das Logo von der CD-ROM geholt wird ("FLOG04" mit 16 Farben und 153.718 Bytes oder "FLO-G08" mit 256 Farben und 308.278 Bytes?).

医心包的 医心包性腹膜炎 医血管炎 医第二次呼吸 医血管反应 医血管

Hat man die BB-CD beim Startversuch überhaupt nicht im Laufwerk stecken, dann erhält man sei-

dem Laden des Bildes, "bb.ind" wird nicht gefunden.

Nach Logo-Untergang erscheint die Suchmaske (die beiden Suchbegriffe habe ich als Beispiel eingetragen, vgl. Abb. 1).

### **Die Suche**

Irgendwie habe ich mich bei "juris" und "NJW-Leitsatzkartei" daran gewöhnt, zuerst nach Vorschriften und notfalls ergänzend nach Stichwörtern suchen zu lassen. Das irritiert mich jetzt, da ich hier anscheinend mit der Textsuche (im "Volltext") beginnen soll. Ein kleines Experiment verrat: man kann auch in gewohnter Weise "nach Vorschrift" suchen, also z. B. bei "Volltext" eingeben: "bgb § 817". Das führt zu 47 Fundstellen. Diese müssen nicht unbedingt etwas mit § 817 BGB zu tun haben. Sie müssen lediglich die Buchstabenfolge "BGB" enthalten, außerdem das "§"-Zeichen und die Zahl 817, die z. B. auch die relativ reizlose Seitenzahl irgendeiner Fundstelle bedeuten kann. Man sieht, hier werden die mit Leerzeichen-Abstand eingegebenen Begriffe über eine "UND"-Verknüpfung gesucht, ohne daß darauf geachtet wird, ob die Zeichen direkt beeinander stehen. "Phrasen" sollen deshalb in Anführungszeichen eingegeben werden. Sucht man über den Index (Taste mit der Aufschrift "Index" anklicken), so könnte man zum Beispiel auswählen "§§ 611, 242 bgb". Diese Zeichenkette würde, einschließlich Anführungszeichen, in das Feld "Volltext" übernommen und führte zu einer (einzigen) Fundstelle. Ich versuche es nun mit "226 SGB" (mit Anführungszeichen eingegeben), um § 226 SGB zu finden. Damit werde ich nicht glücklich, denn es wird kein Dokument mit dem Text "226 SGB" gefunden.

Ein anderes - aus dem wirklichen Arbeitsleben gegriffenes - Beispiel:

## **Suche nach Literatur zu § 850c ZPO**

Ich suche Literatur zu § 850c ZPO.

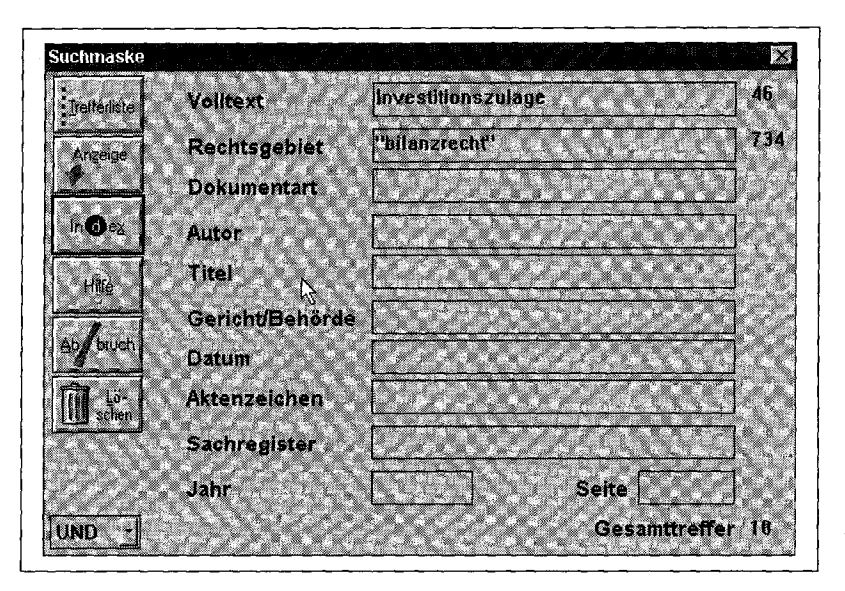

*Abb. 1: Die Suchmaske* 

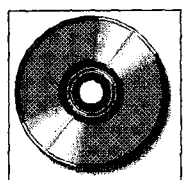

Betriebs-Berater

 $\overline{15}$ 

 $109$  |  $\bullet$ 

Trefferlist

 $Hilq$ 

 $\Gamma$  Alle Fundstellen

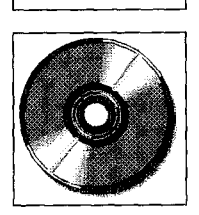

刑

*Abb. 2: Paragraphen im Index* 

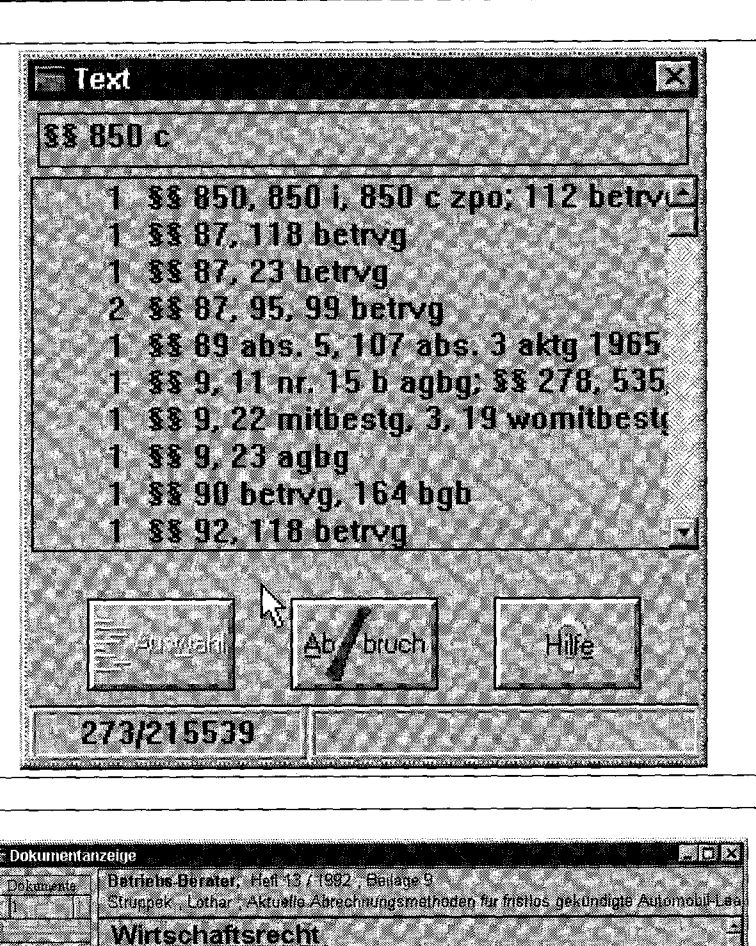

Olpfara-Betriebswirt Assessor Lothar Struppek Braunschweig "> [Survey]

Aktuelle Abrechnungsmethoden für fristlos gekündigte

Es ergibt sich aus dem Kaikulationsaufbau eines Lessing Vertrages, daß bei<br>Seiner vorzeitigen Beerdigung dem Leasing Unternehmen (Leasing Certer) in der<br>Regel ein finanzieller Schaden entsteht, den der Leasing Kounde (Leas

Der Aufomobil Leasing Markt wird fast vollständig von Teilamonisationsverlinge<br>Beherrscht 10 [11]

Automobil-Leasing-Vertrage

1. Leasing-Kalkulation

*Abb. 3: Dokumentanzeige* 

> 1. 850c wird nicht gefunden, da Vorkommen nur unter 850 c (Leerstelle!).

**2.** 850 c ist nicht sinnvoll, da auch "c" ohne Zusammenhang mit 850 gefunden wird.

3. "850 c" —> "Kein Dokument gefunden" (gibt es aber!).

4. 850 c wird über Schaltfläche "Index" nicht gefunden

5. §§ 850 wird gefunden, da 850 am Anfang einer Kette steht. In der Mitte steht (s. o. 3.): 850 c zpo Damit wird "850 c" eigentlich nur zufällig gefunden, weil es den gefundenen "§§ 850" sichtbar folgt (Abb. 2).

### **Abstandssuche: VOR, NACH, NAHE**

Befriedigend ist schließlich die Suche mit: 850 nahe/2 c. Es werden 18 Fundstellen ausgewiesen und sie befassen sich in der Tat mit § 850 c ZPO. Zu 17 Fundstellen gelangt man mit "850 vor/1 c". Erfolgreicher verläuft dann auch die Suche mit "226 nahe/2 SGB" (ohne die Anführungszeichen einzugeben!). Das gibt 4 Fundstellen. Beim Wortabstand " bis

zu 4 Wörtern" (nahe/4) werden 9 Erfolge gemeldet, "nahe/2" ist natürlich nicht sinnvoll, wenn man damit rechnen muß, daß die Fundstelle auch enthalten könnte "226 Abs. 3 Satz 3 SGB".

Mit der eingefahrenen Suche nach Vorschriften (Paragraphen) kann man folglich durchaus zurechtkommen, sofern man nur ein bißchen in der Bedienungsanleitung oder in der On-Line-Hilfe (Taste "Hilfe") nachliest. Die Suche über die Operatoren "vor/n, nach/n, nahe/n" funktioniert gut, allerdings mit entsprechend vielen Tasten-Anschlägen.

### **Index-Suche**

Sucht man über die Index-Taste nach Umlauten, gibt also z. B. den Buchstaben ö ein, dann wird zwar nicht ö angezeigt, sondern oe, aber "oestlich" führt zu dem Treffer mit dem Wort "östlich", "maengelruege" führt zu "Mängelrüge" und "maengelruege27" (da wird man neugierig) zu einer Mängelrüge( vom )27.1.1981.

Das Suchfeld "Rechtsgebiet" scheint mir sinnvoll, jedoch nicht überwältigend nützlich. Die naive Eingabe "Versicherungsrecht" führt zu Null. Die Taste "Index" gibt ganze 4 Rechtsgebiete zur Auswahl: "arbeits- und sozialrecht", "bilanzrecht", "steuerrecht", "wirtschaftsrecht". Meine bisherigen Experimente lassen mich spekulieren, daß ich diese Eingrenzung selten verwenden würde.

Ähnlich mag es mit "Dokumentart" sein. Hier wird angeboten: "aufsatz", "beilage", "entscheidung/verwaltungsanweisung".

Die Suche über "Volltext: Leasing" und "Dokumentart: beilage" führt zu 35 Erfolgen. Klickt man dann den Titel einer der 35 Fundstellen an, so ergibt sich beispielsweise das in Abb. 3 gezeigte Bild (hier schwarz-weiß wiedergegeben und deshalb in der optischen Wirkung bei weitem nicht vergleichbar mit dem farbigen Original):

### **Dokumenten-Anzeige**

Der Eintrag "1/35", links oben, in der Schaltfläche "Dokumente" besagt, daß eines oder das erste von 35 Dokumenten ausgewählt ist. "Fundstellen 1/99" bedeutet, daß der gesuchte Textteil (hier: "Leasing") 99 mal enthalten ist. Diese 99 Stellen sind auf dem Bildschirm grün hervorgehoben. Gerade wird die erste "Leasing"- Fundstelle von diesen 99 (1/99) angezeigt. Sie ist gelb (gelb: aktiv, grün: passiv) hinterlegt. Mit den Richtungspfeilen neben der Anzeige "1/99" kann dann zu der nächsten Fundstelle im selben Text gesprungen werden. Die Rechtecke neben den Fußnoten-Zeichen kann man anklicken, um dann in einem besonderen Fenster/chen den Inhalt der jeweiligen Fußnote zu sehen. Die Fußnoten-Fenster lassen sich in der bei Fenstern unter Windows üblichen Weise schließen. Eine einzelne, gerade aktive Fußnote kann also auch mit der "ESC"- Taste schnell wieder vom Bildschirm entfernt werden. Sind mehrere Fußnoten-Fenster offen, dann funktioniert "ESC" nur beim ersten Fenster wunschgemäß. Mit dem nächsten "ESC" wird nicht das nächste Fußnoten-Fenster geschlossen, sondern das ganze Textfenster und man landet unerwartet wieder bei dem Fenster "Suchmaske". Das ist gar nicht so sehr übel, sofern man wirklich so weit zurückspringen will.

#### **Hypertext-Suche**

Richtig Spaß zu machen beginnt die Arbeit erst mit der Hypertext-Suche. Klickt man eines der Wörter "Leasing" mit der **rechten** Maustaste **doppelt** an, dann springt das Programm ein anderes Dokument an. Die Bedienungsanleitung verrät, es sei das dem aktuell angezeigten Dokument chronologisch folgende, das

ebenfalls den (mit der rechten Maustaste doppelt angeklickten) Begriff enthält. Damit ist offenbar das in zeitlich absteigender Reihenfolge der Veröffentlichung nächste Dokument gemeint. Die Volltextsuche nach "Ratenkredit" ergibt 12 Fundstellen. Beginnt man beim ersten angezeigten Dokument mit der Hypertext-Suche (Doppelklick rechts), dann wird man geführt von (1) BGH BB 94/964 zu (2) OLG Köln BB 93/324 zu (3) Scholz BB 92/2233 zu (4) Struppek BB 92 Beilage 9 zu (5) Ockenfels BB 92 Beilage 9 zu (6) Graf von Westfalen BB 92 Beilage 9 zu (7) Scholz BB 92/22 zu (8) Brinkmann BB 91/1947 zu (9) Heymann BB 91/1721 zu (10) BGH 91/378 zu (11) BGH 91/297 zu (12) BGH 91/293 zu (13) = (1) BGH 94/964.

Rückwärts hangeln kann man sich mit der Taste "ZURÜCK" (zwischen "Trefferliste" und "Hilfe", zur Zeit nicht aktiviert und deshalb in der obigen Hardcopy nicht so deutlich erkennbar) sowie mit dem "Schieberegler" in der Schaltfläche "Dokumente".

Die Hypertext-Suche kann darüber hinaus unabhängig von der vorangegangenen Suchanfrage mit einem beliebigen, am Bildschirm angezeigten Begriff gestartet werden. In diesem Fall gelangt man über "ZURÜCK" wieder in das Ausgangsdokument der Hypertext-Suche auch die ursprüngliche Trefferliste wird dann aktiv.

Der Einsatz der **rechten** Maustaste für die Hypertext-Suche kann u. U. zu Komplikationen führen, nämlich dann, wenn eine andere Anwendung ebenfalls auf Verwendung der rechten Maustaste besteht. Wie es der Zufall will, ist genau das bei mir der Fall. Das Grafik-Programm, mit welchem ich z. Zt. die Fenster aus der BB-CD für die Abbildungen in diesem Artikel "einfange", verwendet gerade dafür die **rechte**  Maustaste. Es bietet zwar eine einzige Alternative, die hier jedoch nicht verwendbar ist. Im Augenblick bedeutet das, wenn

ich bei aktivierter "Capture"-Funktion von "Paint Shop Pro" die rechte Maustaste drücke, daß eben nicht zu einer anderen Textstelle gesprungen wird, sondern bereits bei der ersten Hälfte des Doppelklickversuchs das aktive Fenster "fotografiert" wird. Folglich wäre es jetzt nützlich, wenn ich auch im Betriebs-Berater-Programm eine Ausweichmöglichkeit für das Auslösen der Hypertextsuche angeboten bekäme.

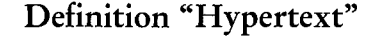

Nun mag die Frage erlaubt sein, was "Hypertextsuche" bedeutet. Unter Hypertextsuche stelle ich mir das vor, was geschieht, wenn ich z. B. Hilfetexte unter Windows zur Verfügung stelle. Die Ereignisse dort entsprechen jedenfalls der Definition, die ich bei "Grieser/Irlbeck, Computerlexikon, Beck EDV-Berater im dtv" auf Seite 338 finde: "Hypertext: Darstellungsweise von Textinformationen, welche die Möglichkeit bietet, den Text nicht nur linear von vorne nach hinten durchzulesen. Vielmehr erlaubt es H., über Querverweise von einer Textstelle zu einer anderen zu springen, von dort aus zu einer weiteren Stelle zu verzweigen oder wieder an die Ausgangsposition zurückzugelangen..."

### **Suche im Feld GERICHT**

Besondere Rätsel gibt mir die Suche über das Feld "Gericht:" auf. Die Eingabe >OLG< (wichtig für die Unterscheidung!: >...< bedeutet hier, daß >OLG< ohne !!! Anführungszeichen gesucht wird) ergibt keinen Treffer. >OLG Stuttgart< ergibt auch keinen. Aber >OLG<sup>\*</sup>< führt zu vielen Treffern. Eigentlich hätte ich erwartet, daß die Suche nach "OLG" alle Texte wiedergibt, die von einem OLG stammen. Wie bereits erwähnt, möchte jedoch

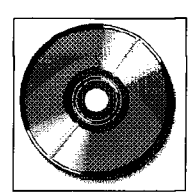

jur-pc 9+10/95

#### Betriebs-Berater

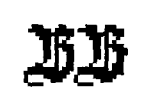

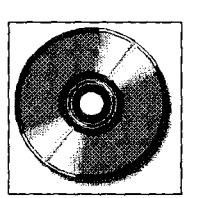

die BB-CD "Phrasen" in Anführungszeichen gesucht haben. Folgsam gebe ich ein: "OLG Stuttgart"; und schon habe ich 15 Fundstellen. Davon interessiert mich eine zum Thema >public domain<. Im Feld "Volltext" gebe ich deshalb - zusätzlich - ein: "public". Es bleibt dann nur noch 1 (eine) einzige Fundstelle, die sowohl "OLG Stuttgart" als auch "public" enthält. Sie wird in der "Trefferliste" - allerdings nicht einfach und zutreffend mit "OLG Stuttgart..." ausgewiesen, sondern mit (das zeigt die zusammenhängende Markierung über 2 Zeilen hinweg):

"Markert, Kurt 11. Vertrieb von Public-doma in-Software "

Was der Herr Markert mit der Entscheidung des OLG Stuttgart zu tun hat (Einsender? Kommentator?), erschließt sich mir nicht sogleich. Die Schreibweise "Public-domain ..." verrät mir nun auch, weshalb die Phrasen-Suche mit "public domain" schiefgegangen ist. Man muß also auch noch erwägen, daß möglicherweise ein Bindestrich statt einer Leerstelle gesetzt ist. Wenn das nicht schon die Frustrationsschwelle der lediglich Rechtswissensdurstigen überschreitet!?

Markert oder OLG Stuttgart, Urteil vom 22.12.1993, ist/sind angeblich (ich glaube es jetzt mal) im Heft 23/1994, Beilage 14, zu finden. Dort (auf CD gesucht) gibt es nach der Text-Stelle "Das LG" die Fußnote 1. Das zugehörige Rechteck offenbart, wenn angeklickt: "1 Das Urteil ist in (Zeichen einer Hand mit Zeigefinger nach rechts) BB 1993, Beil. 22 zu Heft 33 S. 14 veröffentlicht". Man denkt, es brächte etwas, die Hand anzuklicken. Etwas schon, nämlich das Fenster: "OptiSearch: Das angegebene Feld existiert nicht". Also forscht der selbständige Forscher ohne Zeigehand weiter. Er wird fündig, indem er sucht: "lg Stuttgart" (Phrasensuche mit !!! Anführungszeichen), sowie "Volltext: public". Es wird zwar angezeigt:

*Abb. 4: Sachmaske mit Datumssuche*  "Hohn, Hanns Josef 12. Vertrieb von Public- ...

aber ich ahne bereits aus Erfahrung, daß das eine Gerichtsentscheidung sein könnte. Tatsächlich ist es: "BB Heft 33/1993 Beilage 22 LG Stuttgart Urteil vom 19.8.1993 -17 O 382/93", wie gesucht. In der bedienungsanleitenden Broschüre steht hierzu: "Verweise werden in Fußnoten durch Symbole dargestellt, die auf die Fundstelle hinweisen. Durch Anklicken des Symbols wird die entsprechende Seite aufgerufen". Hier "mitnichten". Ich versuche statt dessen die Hypertextsuche (rechte Maustaste!). Das führt aber auch nicht zu einem verwendbaren Erfolg. Irgendwo scheint also bei irgendwem ein Fehlerchen zu stecken, etwa gar ein Software-Mangel?

#### **Suche nach 'Software-Mängel"**

Die Suchen >Software-Mängel< und "Software-Mängel" (ohne und mit Anführungszeichen) bringen weitere Probleme. Erfolg zunächst: Null. "Software nahe/2 Mängel" geleitet tatsächlich zu "Software-Mängel" hin. Aber "Softwaremängel" gibt es angeblich an drei verschiedenen Stellen. Nur mag mein Sprachgefühl

ein solch unverhülltes Gemisch von Englisch und Deutsch eigentlich gar nicht suchen. Mein Unterbewußtsein veranlaßt mich, die Sprachstörung mit "Softwäremangel" zu umgehen und zu tippen. Daß das nicht von Erfolg gekrönt sein oder vom Programm zugegeben werden kann, ist ja wohl klar ... Der dritte Treffer zu "Softwaremängel" wird wie inzwischen gewohnt - bezeichnet: "Funk, Friedrich 4. Nichtlieferung der Benutzerdokumentation", während es sich wohl um eine Entscheidung des OLG Hamm vom 8.7.1991 handelt. In dem aufgeschlagenen Text gibt es z. B. die Fußnoten 6 ("OLG Hamm ...) und 7 (vgl. BGH ...). Fußnote 6 führt aber nicht zu OLG Hamm, sondern zu Landgericht Stuttgart, und Fußnote 7 führt nicht zu BGH, sondern zu OLG Köln.

#### **Datums-Suche**

Wenn ich wissen möchte, welche Dokumente lediglich im letzten Jahr zum Thema "Bürgschaft" im Betriebsberater enthalten sind, kann ich im Feld "Datum" suchen ">=1.1.1994" oder  $">=01.01.1994"$ .

Wichtig ist es, worauf auch die Broschüre hinweist, daß kein Leerzeichen auf den Operator " $>=$ " folgt (Abb. 4).

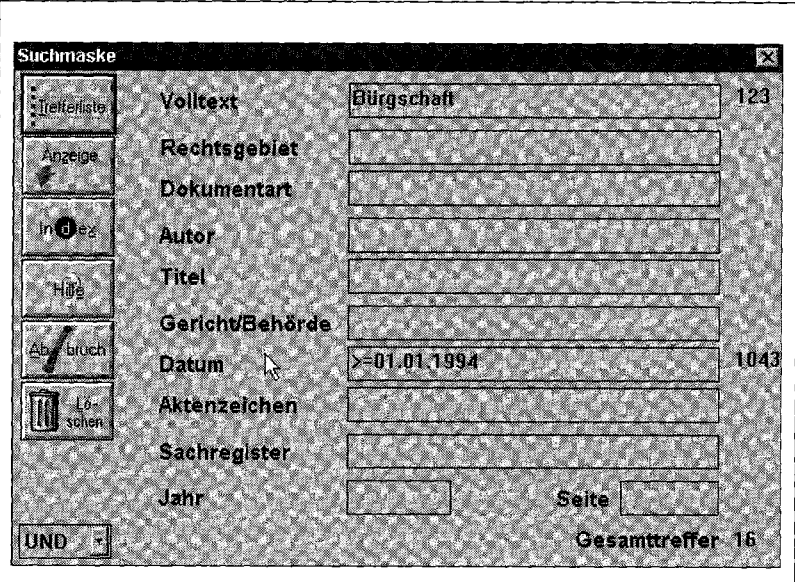

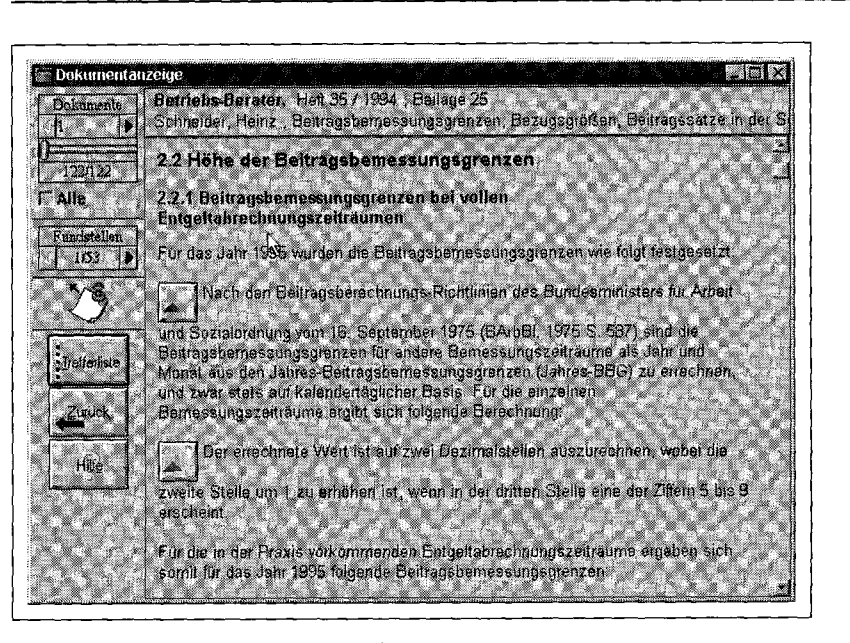

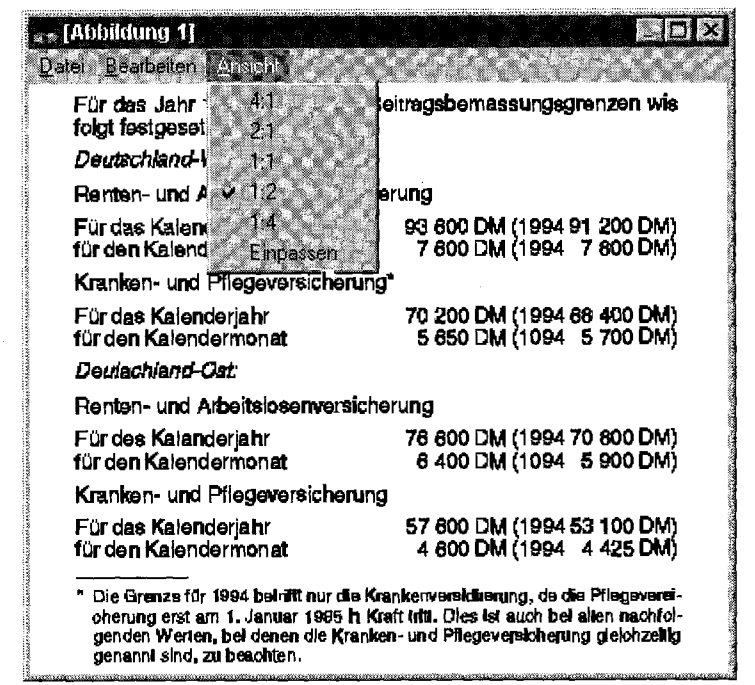

#### **Abbildungen**

Nur zur Demonstration des Umgangs mit Abbildungen, die im Text integriert sind, wollte ich eine passende Abbildung suchen, nämlich diejenige, welche über das "Hilfe"-Schaltfeld und "Suchen" als [Abbildung 92] beispielhaft behandelt wird. Die "Abbildung 92" zu finden, gelang mir mit keiner der oben beschriebenen Methoden. Allerdings wurden mit >Abbildung< etliche Abbildungen gefunden (Abb. 5).

Wird das mit "Dreieck und Kreis" oder "Berg und Mond" bemalte Rechteck angeklickt, dann wird die damit symbolisierte Abbildung angezeigt (Abb. 6). Über den Menü-Befehl "Ansicht" kann die Abbildung vergrößert und damit besser lesbar, aber auch verkleinert werden.

Über "Bearbeiten" kann kopiert und über "Datei" gedruckt sowie exportiert werden.

"Kopieren" kopiert den gesamten Inhalt des Abbildungsfensters, der dann als Grafik anderswo, z. B. in einem Text, eingefügt werden kann.

Die zum elektronischen Betriebs-Berater gehörende "Hilfe "-Stellung nach Windows-Art, d. h. mit echter Hypertext-Verknüpfung, in welcher man sich voll mit Hin- und Herspringen austoben kann, erscheint mir soweit ich sie durchprobiert habe - auch für den Einsteiger aufschlußreich, gut dargestellt und vollständig, also letztlich perfekt.

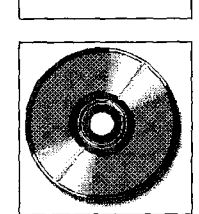

*Abb. y. Dokument, das mit der Suche nach "Abbildung" gefunden wurde.* 

### **Fazit**

Viele Stunden der Beschäftigung mit der Betriebsberater-CD haben in mir schließlich den Eindruck hinterlassen, daß sie vielleicht ein noch erfreulicheres Arbeitsmittel bietet, als die anderen mir zur Verfügung stehenden juristischen CD-Datenbanken. Wahrscheinlich liegt es an der sehr gefälligen Aufmachung und insbesondere an der Darstellung des Textes mit fettgedruckten Überschriften, mit Abbildungen, Fußnoten und dergleichen, so daß ich das vom Blättern in den Büchern her gewohnte Bild wieder vorfinde. Mit Sicherheit geht die Suche und Auswertung (Drucken und Kopieren) deutlich schneller als in den einzelnen Inhaltsverzeichnissen von vier gedruckten Jahrgängen und erst recht freut sich die Wirbelsäule, wenn man sich Arbeit mit nach Hause nimmt und lediglich eine "CD" einsteckt mit dem Inhalt aber nicht dem Gewicht - der gedruckten Jahrgänge von 1991 bis 1994.

*Abb. 6: Anzeige einer* 

化安全管整整设备 计自动

医皮质 计数据文件 计分布器 医无线虫病 医心包的 医心包